# GUIDA INTRODUTTIVA

Superservice Connect è un sistema di prenotazione online in self-service per i clienti che si integra direttamente nel sito web della propria concessionaria o costruttore di automobili.

### DASHBOARD

Visualizza una panoramica dei propri appuntamenti di assistenza e riparazione per un qualsiasi giorno. Monitora facilmente gli approfondimenti sulle prenotazioni e sulle vendite potenziali.

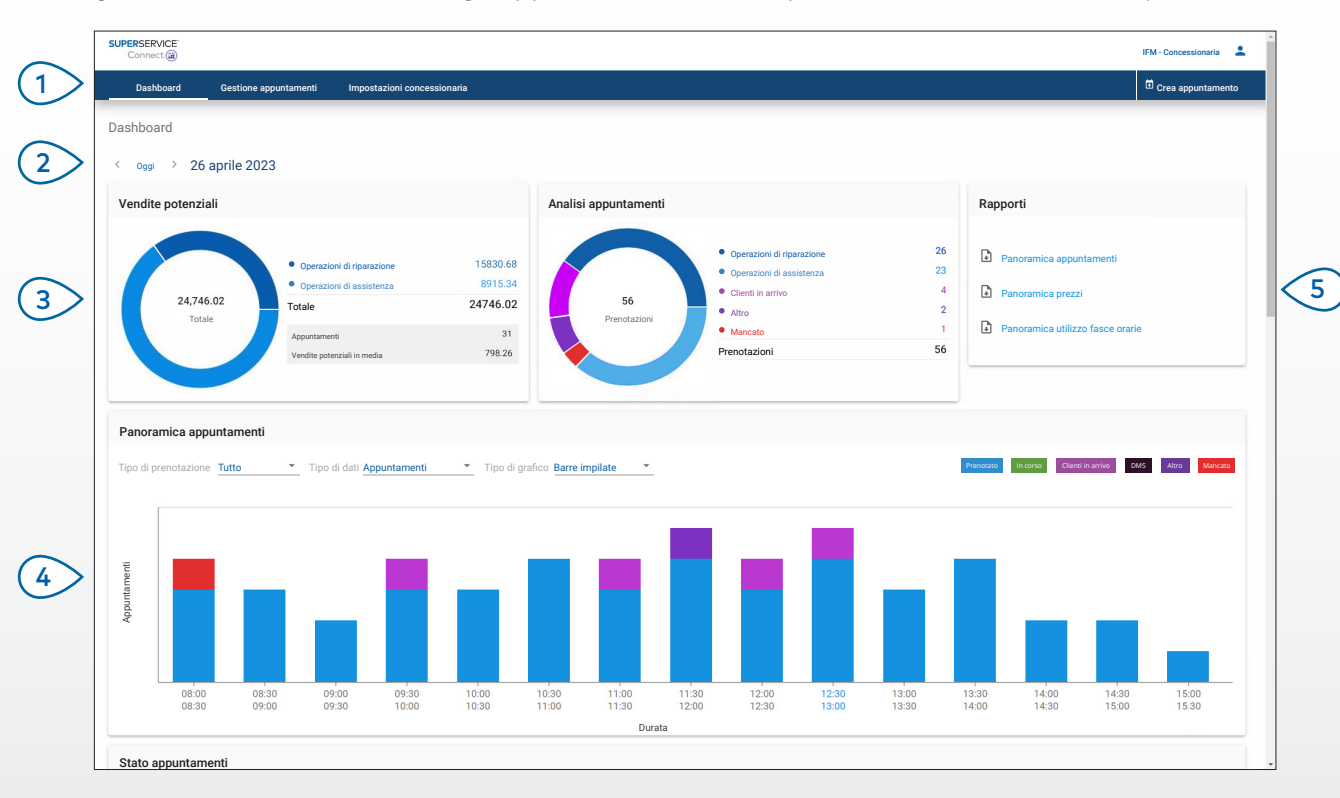

#### **CONSIGLI UTILI:**

- Per visualizzare il Dashboard in qualsiasi momento, cliccare su Dashboard nella barra di navigazione.
- Per ulteriori informazioni, fare riferimento all'hub multimediale: [media.infomedia.com.au](https://media.infomedia.com.au/?product=connect).

# **SUPERSERVICE** Connect<sup>(iii)</sup>

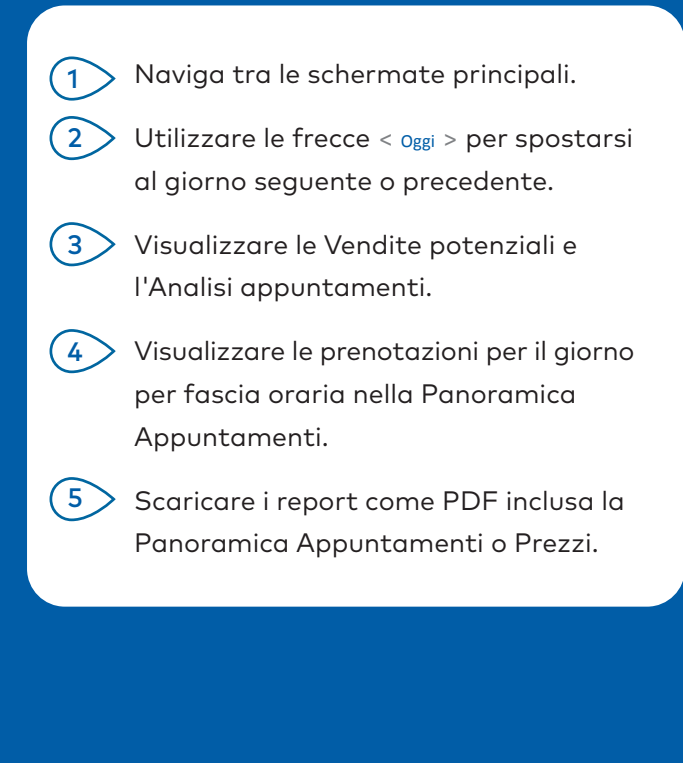

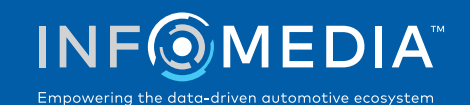

### GESTIONE APPUNTAMENTI

Consente di visualizzare e gestire gli appuntamenti dei propri clienti per giorno, settimana o mese. È anche possibile creare nuovi appuntamenti e modificare o annullare gli appuntamenti esistenti.

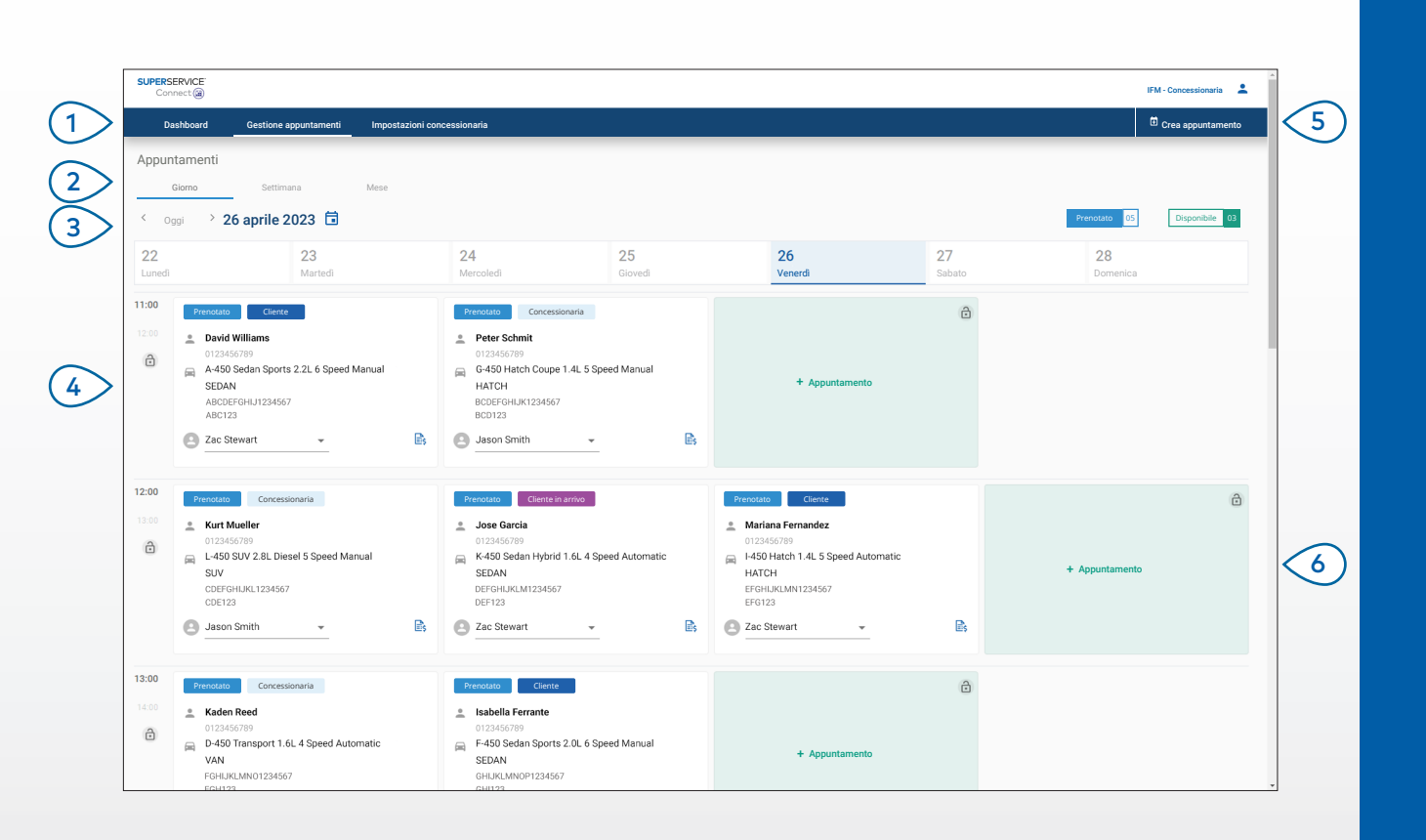

### **CONSIGLI UTILI:**

• Per visualizzare i dati dell'operazione in Superservice Menus, cliccare sull'icona (se disponibile).

# **SUPERSERVICE** Connect<sup>(iii)</sup>

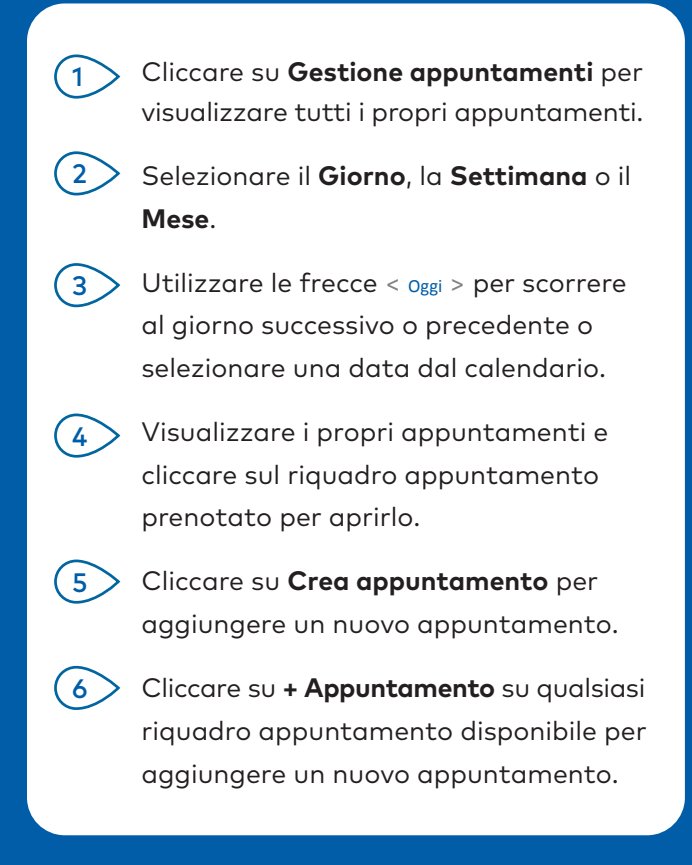

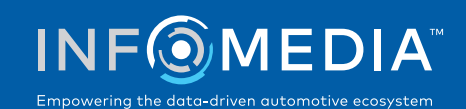

### CREARE UN APPUNTAMENTO

Creare un nuovo appuntamento per i clienti in arrivo o per qualsiasi richiesta telefonica. Per aggiungere un nuovo appuntamento, basta cliccare su **Crea appuntamento**.

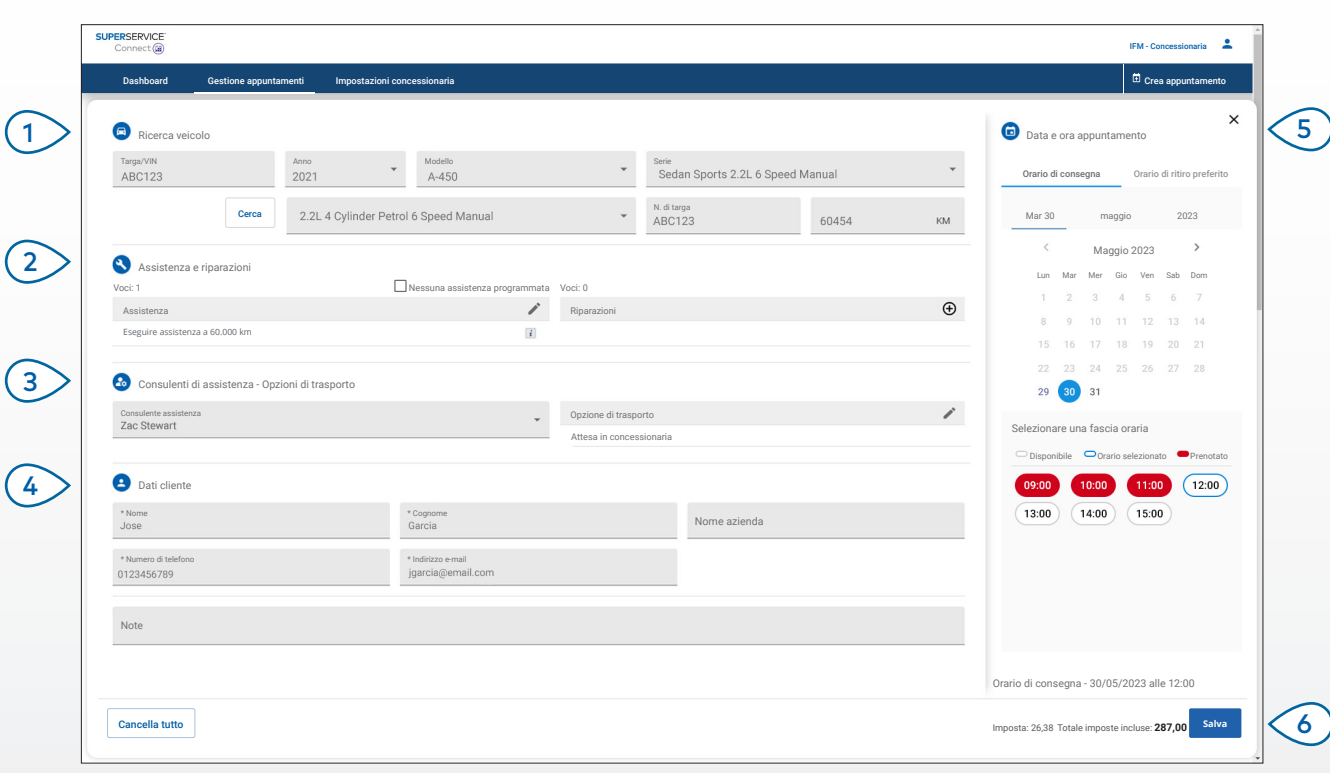

#### **CONSIGLI UTILI:**

- Per aggiungere o modificare le operazioni di assistenza e riparazione, cliccare sull'icong  $\oplus$  o  $\nearrow$ .
- Quando si modifica un appuntamento, cliccare su Apri in Menus per visualizzare i dati dell'operazione (se disponibili).

# **SUPERSERVICE®** Connect<sup>(iii)</sup>

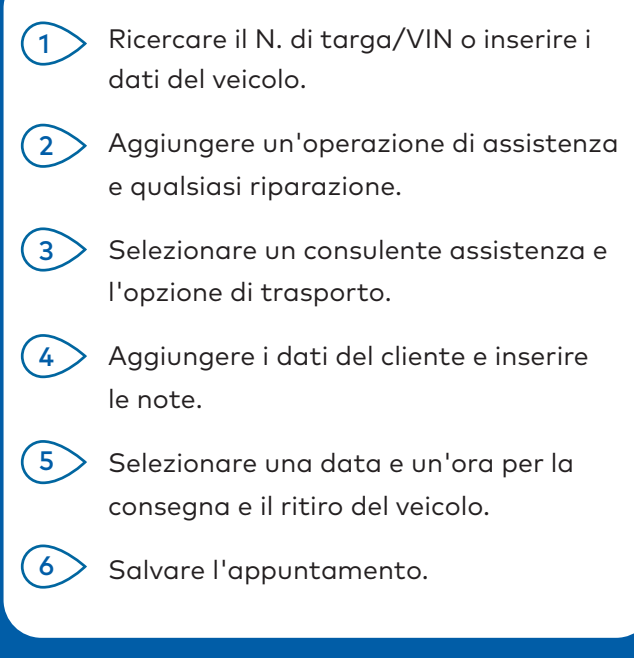

#### INTEGRAZIONE DMS

Se si dispone dell'integrazione DMS, gli appuntamenti creati in Connect e nel DMS verranno sincronizzati.

Alcune funzionalità possono variare in base alle funzionalità di integrazione del proprio DMS.

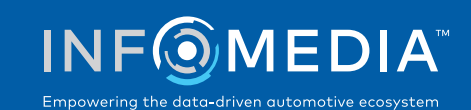

### PORTALE CLIENTI

Il Portale clienti consente al cliente di prenotare il proprio appuntamento online. Una volta creato un appuntamento, verrà visualizzato un messaggio di conferma e un'e-mail verrà inviata direttamente al cliente e alla concessionaria. Il cliente può controllare, modificare o annullare l'appuntamento dalla notifica e-mail automatica.

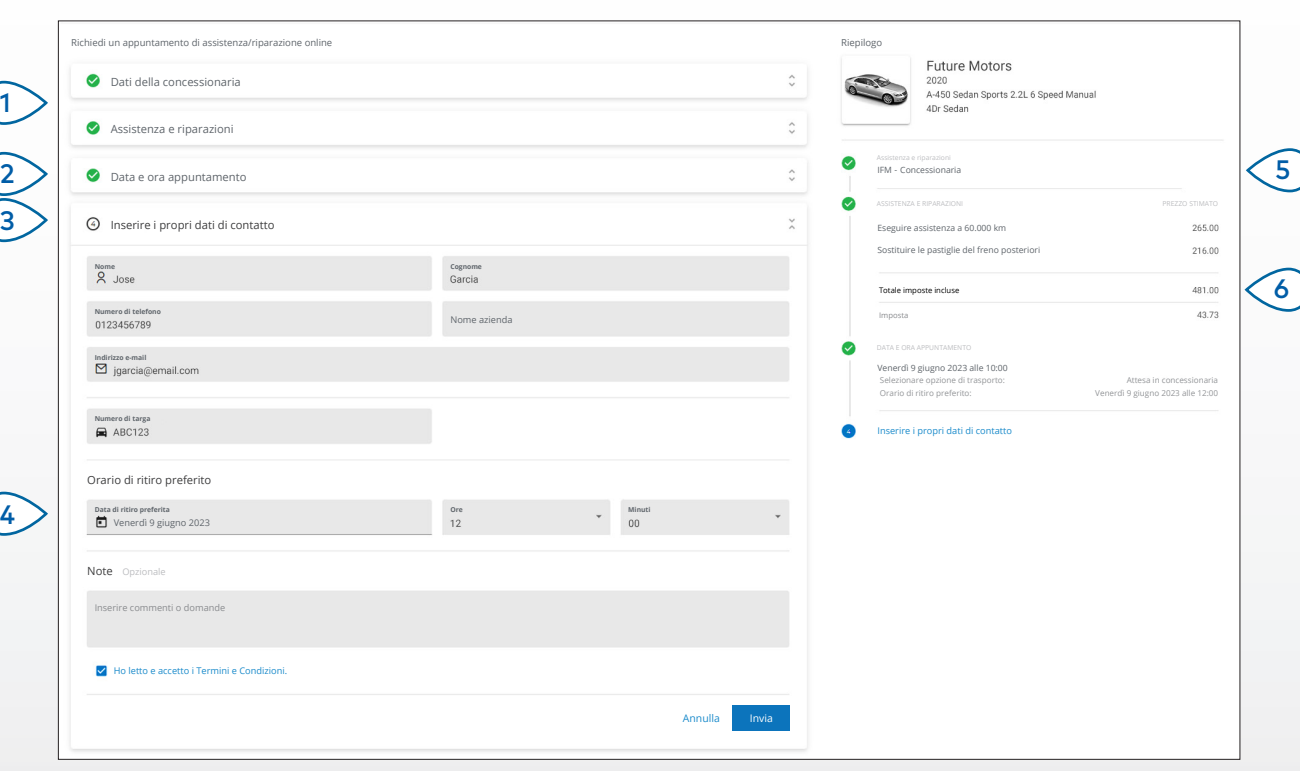

#### **CONSIGLI UTILI:**

- Le e-mail di promemoria vengono inviate in modo predefinito al cliente 48 ore prima dell'appuntamento.
- I prezzi specifici per VIN e modello vengono ricavati da Superservice Menus.

# **SUPERSERVICE®** Connect<sup>(iii)</sup>

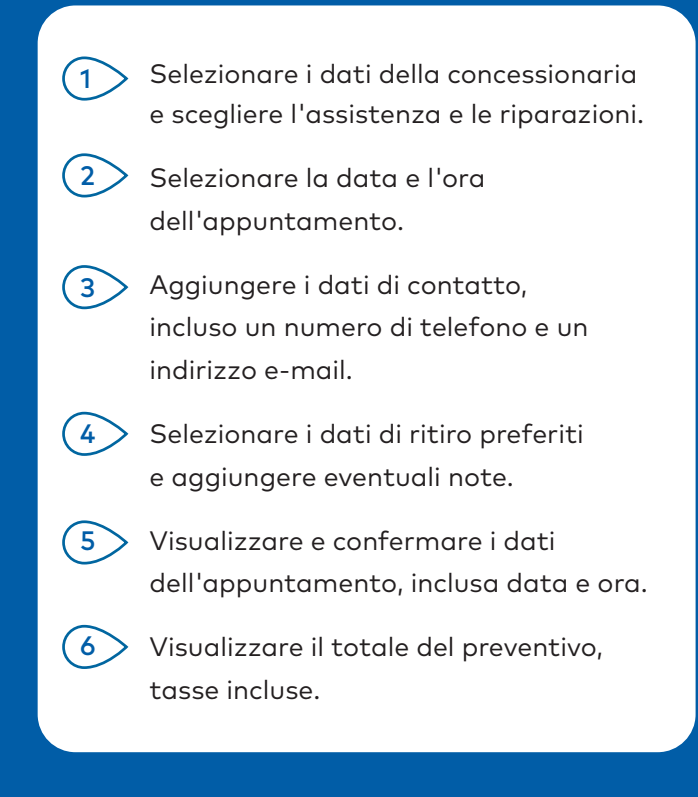

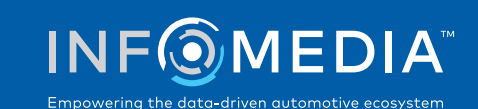